# SISTEMES D'INFORMACIÓ (SSII)

MANUAL it: **AUI** adscrita a la **UFIB** 

## Quan i com podré accedir a l'aula virtual Moodle?

Si t'has matriculat al juliol, a partir de l'agost.

Si t'has matriculat al setembre, màxim dos dies després de la confirmació de la matrícula.

Podràs accedir amb el mateix usuari (e-mail institucional @euit.fdsll.cat) i password per tot el programari de l'EUIT. Aquesta informació es detallarà en l'e-mail de benvinguda, indicant tots els passos a seguir.

#### Quan podré veure les assignatures a l'aula virtual Moodle?

Quan el professor/professora les posi com a visibles en el Moodle a l'iniciar les classes.

Les assignatures del segon semestre no seran visibles fins que s'hagi iniciat el segon semestre.

#### Com he de comunicar-me amb els diferents departaments i/o serveis de la universitat?

Com a mesura de seguretat de cara a treballar amb els entorns virtuals de l'escola i per un bon ús de les comunicacions internes, us informem que únicament es podrà utilitzar l'adreça de correu electrònic institucional (@euit.fdsll.cat). Així doncs heu de tenir en compte el següent:

Les comunicacions internes que s'adrecin als diferents departaments i/o serveis de la universitat, únicament s'atendran aquelles que es facin a través del mail institucional.

## Quins serveis digitals i de programari em proporciona l'EUIT?

Aula Virtual Moodle: https://moodle.euit.fdsll.cat Biblioteca: https://biblioteca.euit.fdsll.cat/ Paquet Office 365: https://www.office.com/ Servei d'impressió Papercut: http://ps01:9191/user Campus EUIT (Expedient, tràmits, aulari) : https://campuseuit.fdsll.cat/ftasis Disposeu de tota la informació ampliada a l'espai de Moodle d'Informàtica i podeu consultar qualsevol dubte a:

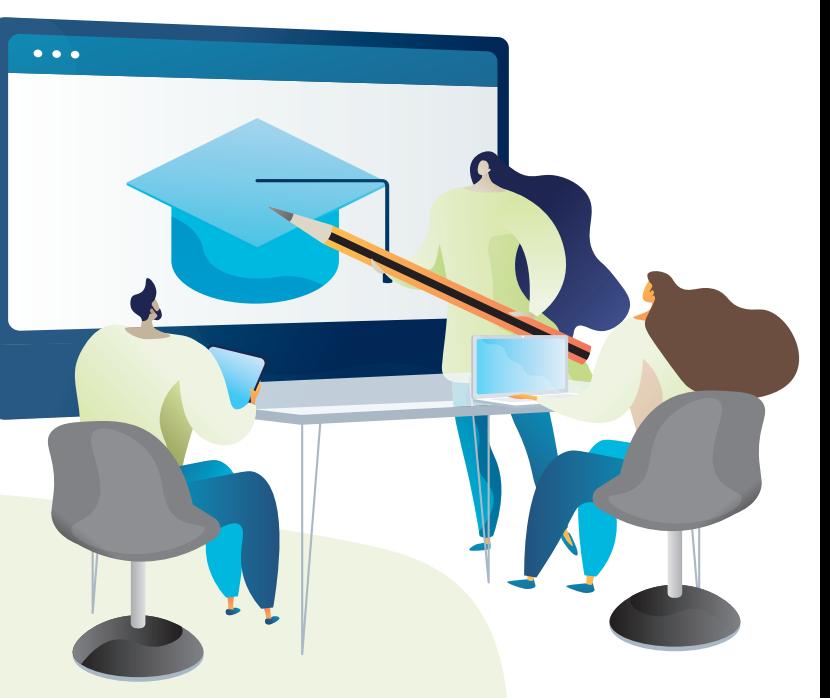

# També podeu accedir al CampusVirtual i al Moodle a través de la web de l'EUIT:

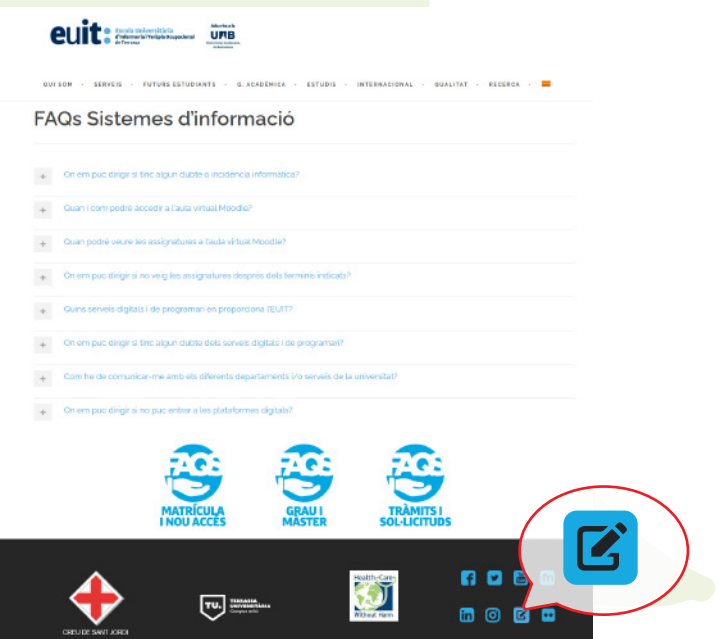

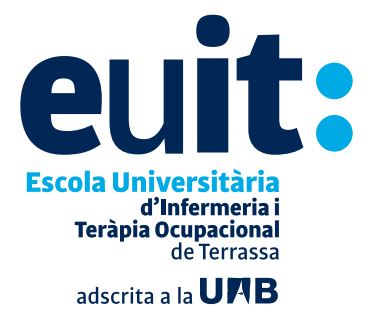

**www.euit.fdsll.cat**

becatssuport@euit.fdsll.cat

#### On em puc dirigir si no puc entrar a les plataformes digitals?

Segurament hauràs de canviar el teu password (si ja tenies compte a l'EUIT). Podràs canviarho a l'enllaç següent:

https://passwordreset.microsoftonline.com/

Si t'has matriculat al juliol, a partir de l'agost podràs canviar-ho a l'enllaç següent: https://passwordreset.microsoftonline.com/

Si t'has matriculat al setembre, dos dies després de la matricula a l'enllaç següent: https://passwordreset.microsoftonline.com/

#### On em puc dirigir si tinc dubtes o alguna incidència informàtica?

A partir de setembre pots adreçar-te :

- A les persones becades ubicades a la planta baixa de l'edifici principal
- Al telèfon 638 07 60 99
- Per correu electrònic a l'adreça: becatssuport@euit.fdsll.cat

Aquest és el circuit de suport informàtic en cas d'incidència relacionada amb:

- Consultes/incidències sobre Moodle
- Consulta de vídeos de classe
- Com accedir usuaris/claus i e-mail institucional
- Impressores
- Validació de targetes i dubtes d'impressió
- Incidències amb ordinadors de l'escola

#### On em puc dirigir si no veig les assignatures després dels terminis indicats?

A la persona becada ubicada al seu espai de la planta baixa de l'edifici principal, trucant al telèfon 638 07 60 99 o bé, per correu electrònic a l'adreça: becatssuport@euit.fdsll.cat, qui t'informarà de la situació o bé contactarà amb el professor/professora.

# Manual • Accés Moodle

En aquest manual veurem com accedir al Moodle de l'Escola. A continuació explicarem pas a pas el procediment.

# Accés

Enllaç: https://moodle.euit.fdsll.cat

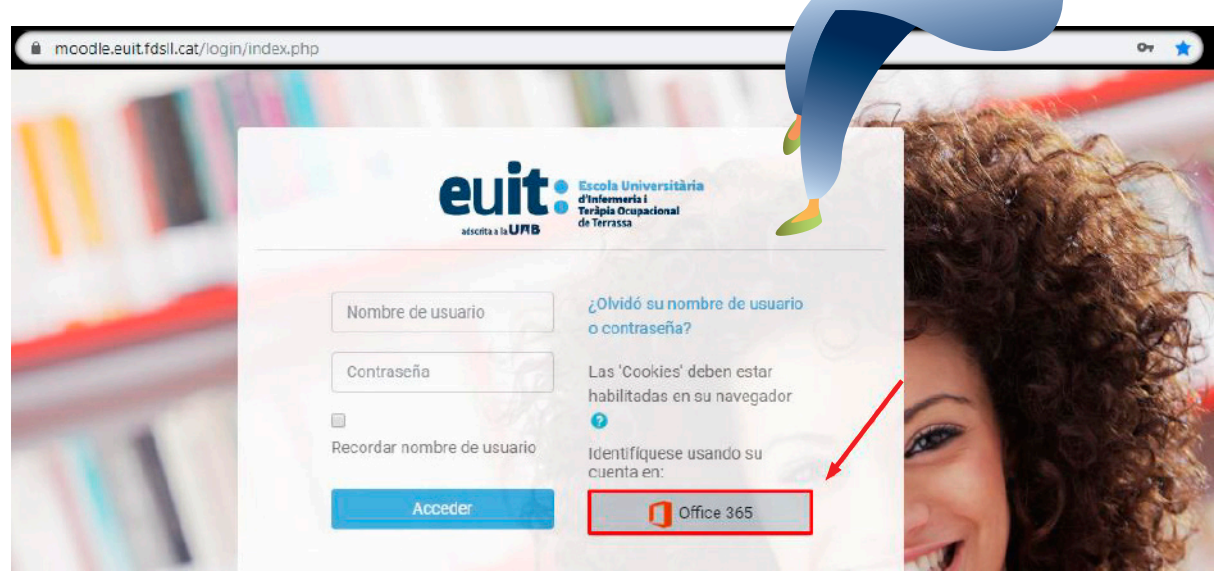

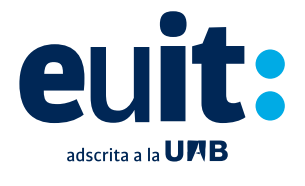

**Escola Universitària** d'Infermeria i Teràpia Ocupacional de Terrassa

**www.euit.fdsll.cat**

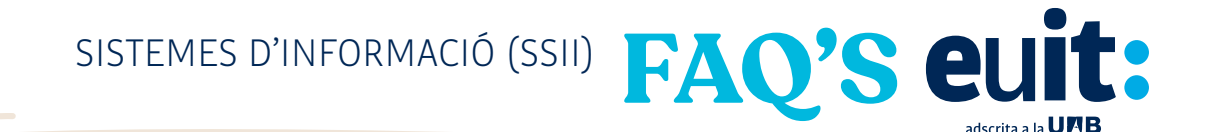

Per seguretat et recomanem que no mantinguis la sessió

iniciada.

Et demanarà el teu correu institucional i la teva contrasenya.

Si et surt aquest missatge, fes clic a "Cuenta professional o educativa".

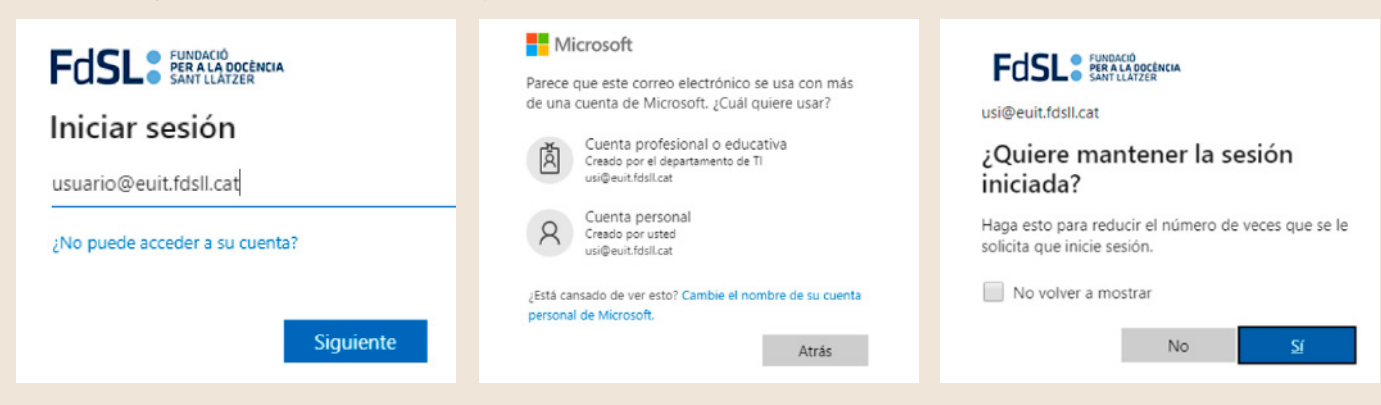

Aquí veiem la sessió iniciada correctament al Moodle.

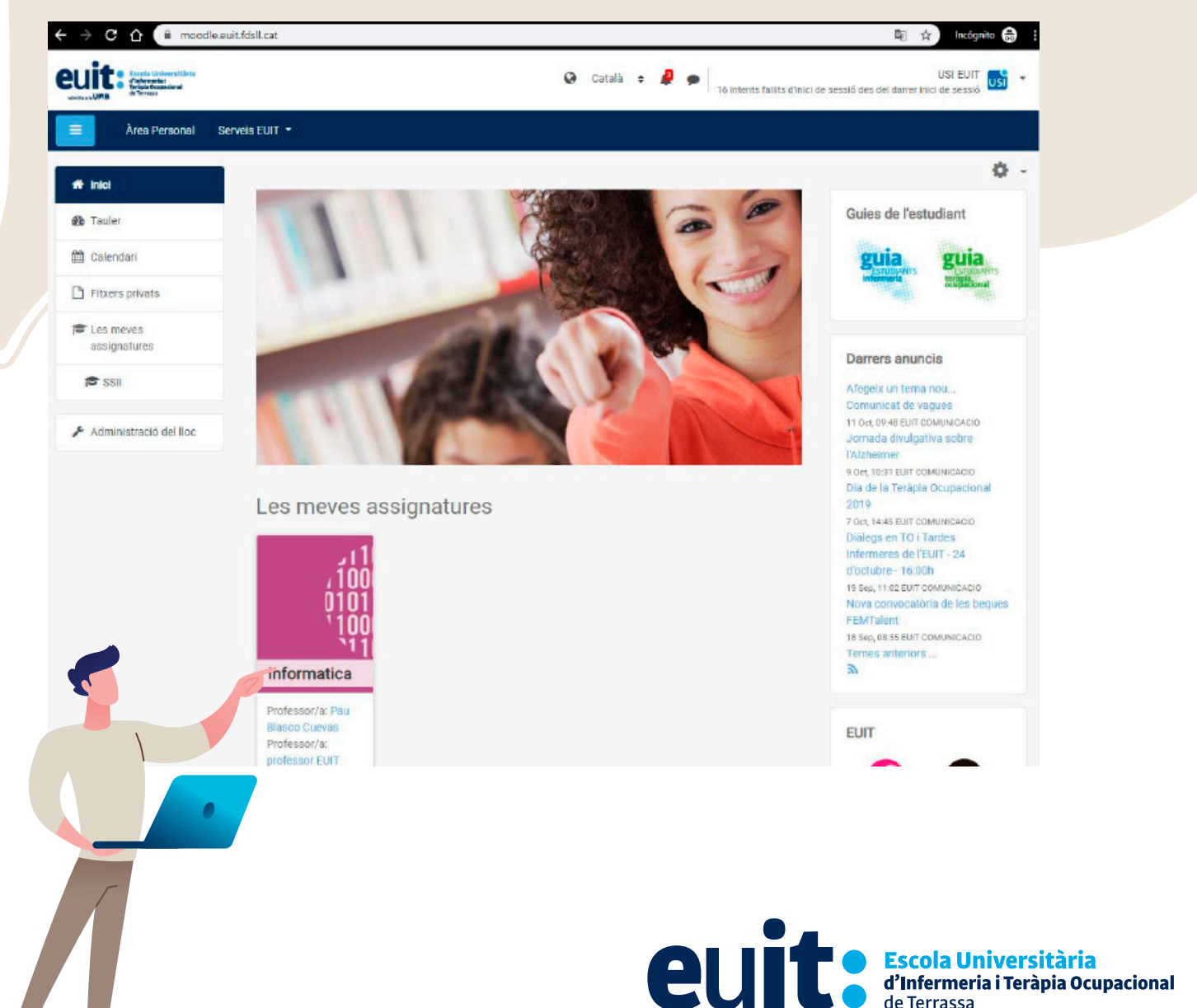

adscrita a la **UFIB**